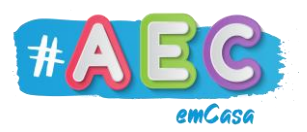

# **Guia E-mail 2**

## **"**Como criar um e-mail"

Aqui vais aprender passo a passo como criar um e-mail. Para isso, vamos usar como exemplo o Gmail.

#### **Passo 1**

Colocar na barra de endereços o link: <https://accounts.google.com/SignUp>

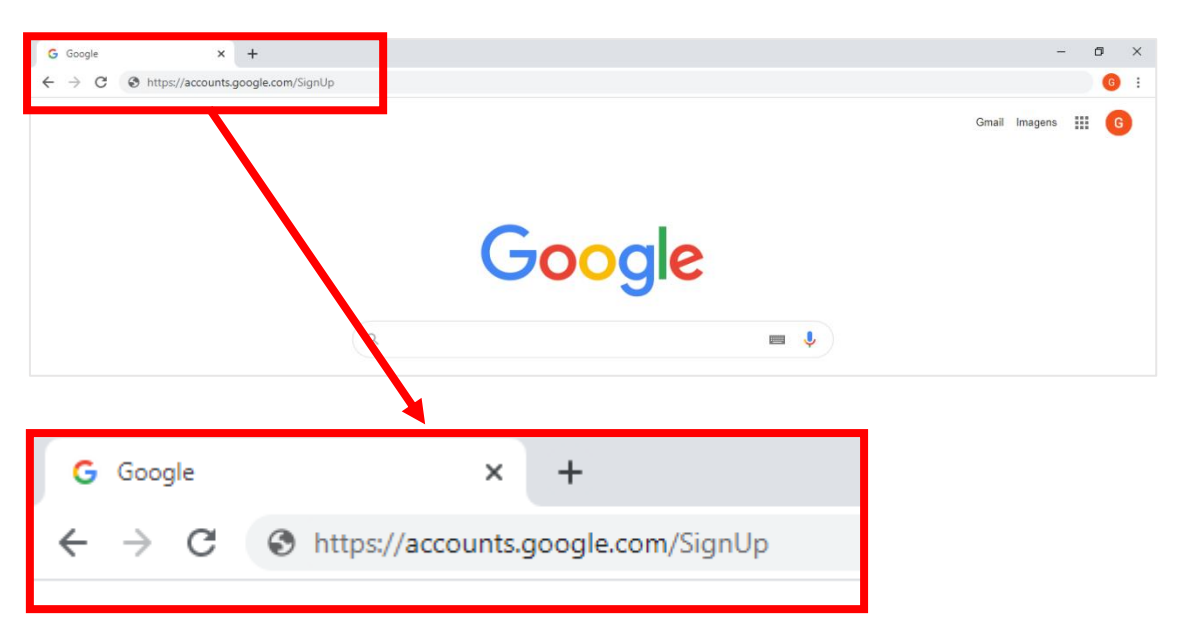

Podes copiar o link e colar diretamente na barra de endereços.

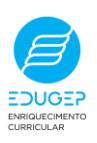

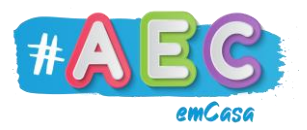

Preencher estes campos e clica em "Seguinte":

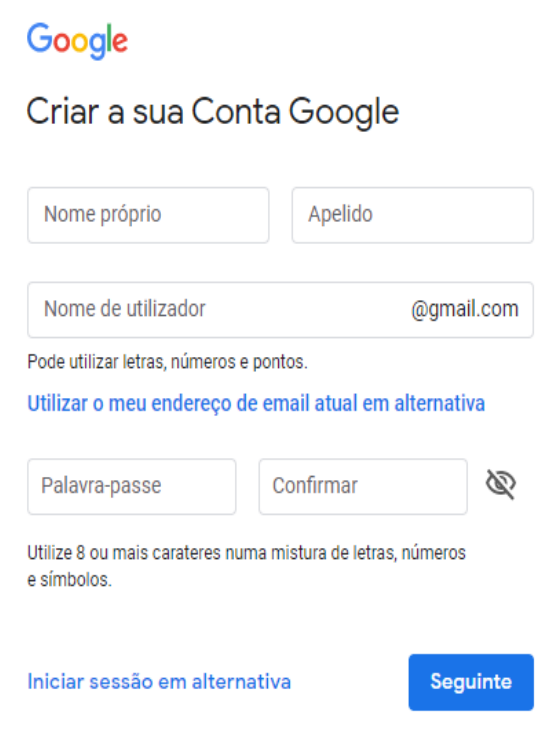

- O teu nome próprio e apelido.
- O "Nome de Utilizador" é o que vai distinguir o teu e-mail dos outros. Não pode ter espaços nem acentos (õ, ç, é). Por exemplo: anasimoes
- A palavra-passe ou password vai proteger a tua conta de e-mail. Cria uma com estas regras:
	- o Tem de ter no mínimo 8 carateres (letras, números e símbolos);
	- o Usa letras MAIÚSCULAS e minúsculas;
	- $\circ$  Usa números (1,2,3) e símbolos (#, !, -);
	- o A palavra-passe não pode conter informações pessoais, como o teu nome ou data de nascimento.

Exemplo: ceu#Azu1

Toma nota da tua palavra-passe, é importante que não te esqueças dela.

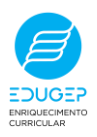

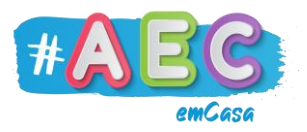

Preenche estes campos e clica em "Seguinte":

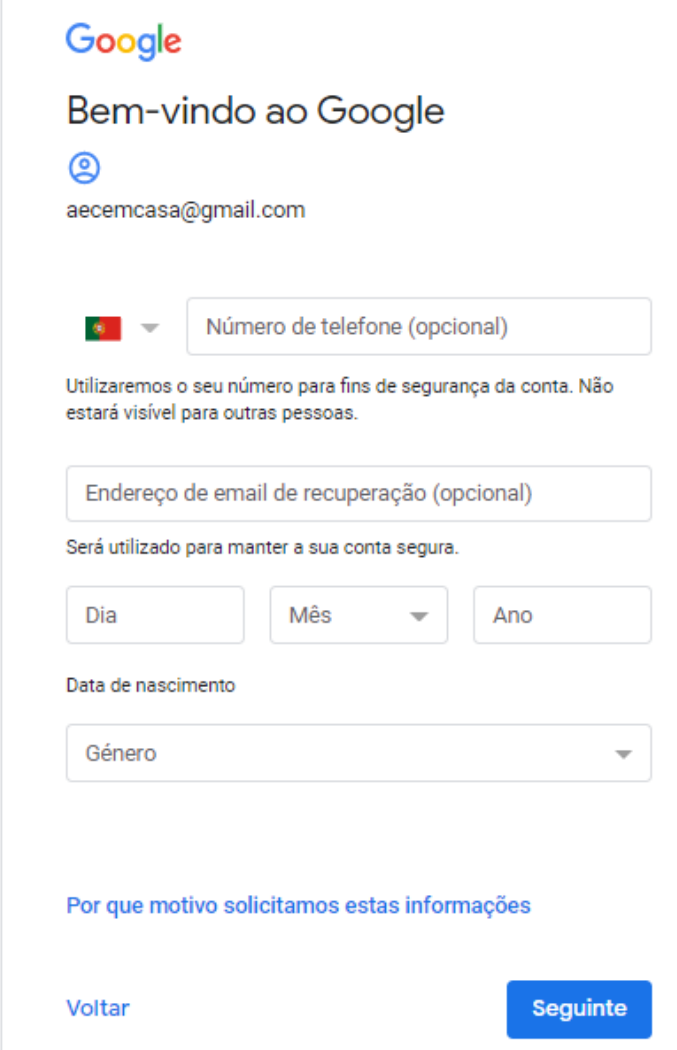

- Não precisas de preencher os campos "Número de telefone" e "Endereço de email de recuperação". Se quiseres preenche-los, pede ajuda a um adulto.
- Pede aos teus pais para colocar a data de nascimento de um deles.
- Se não quiseres dizer qual é o teu género, clica na opção "Prefiro não divulgar".

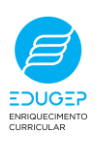

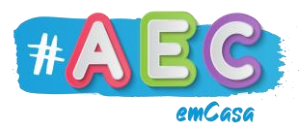

Está quase!

Agora anda até ao final da página, clica nas duas caixinhas para ficarem com um "certo" e clica em "Criar conta".

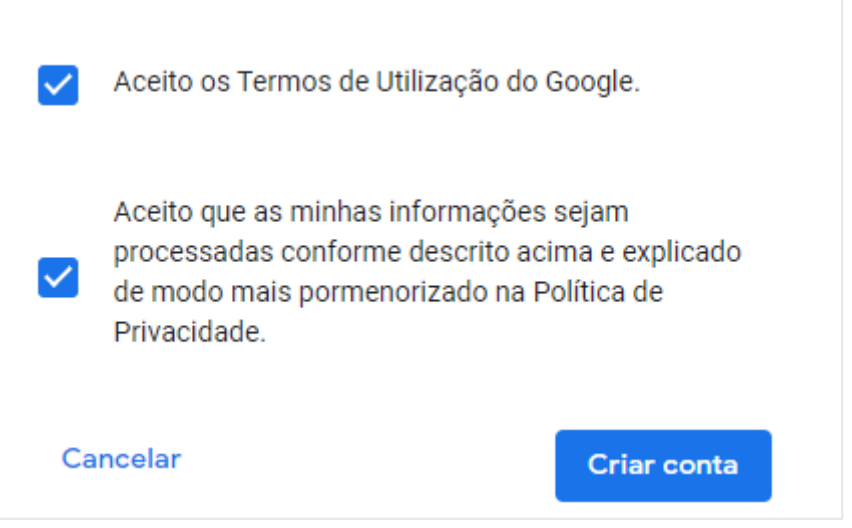

### Quando aparecer esta mensagem clica em "Confirmar".

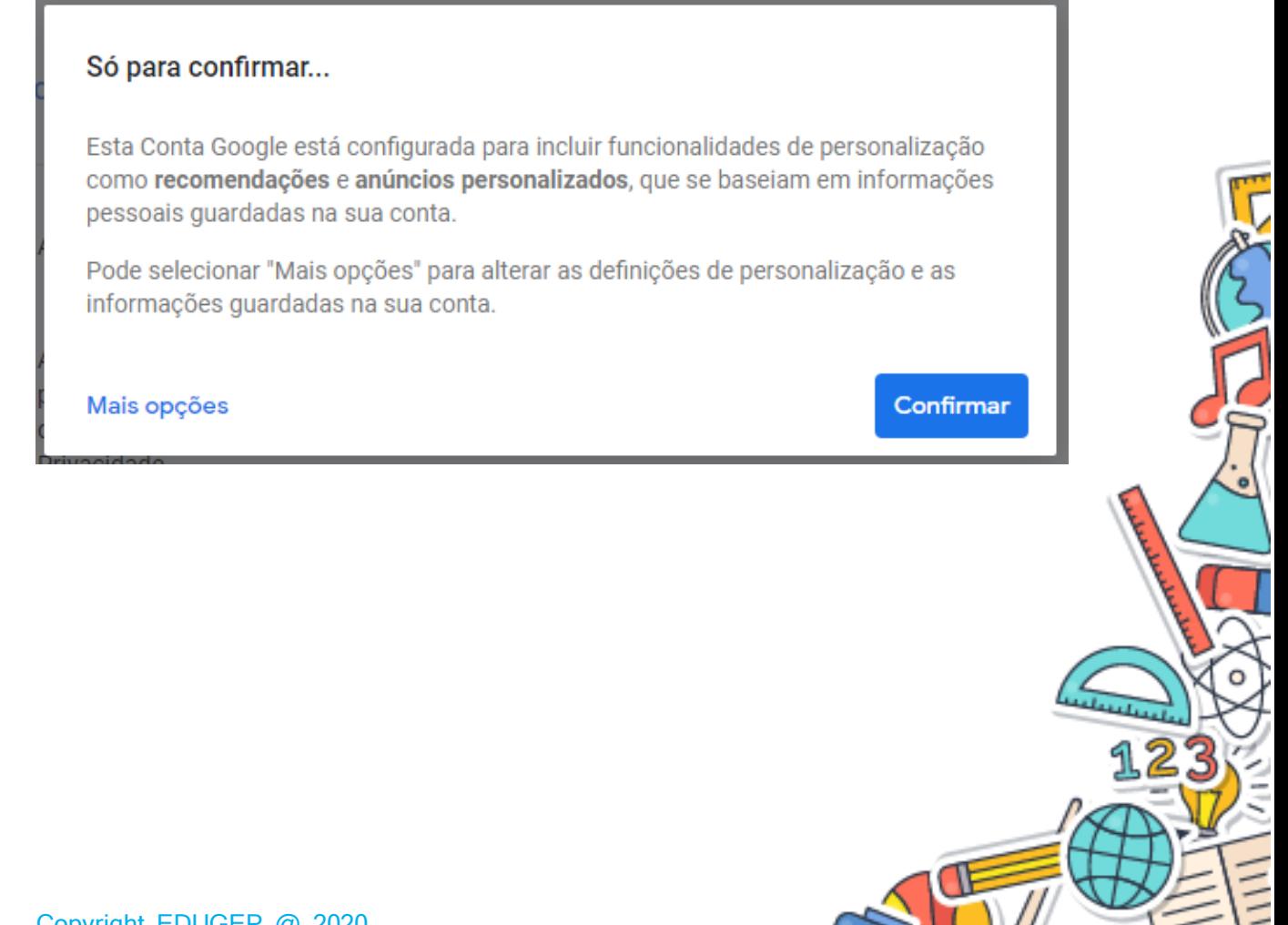

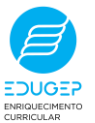

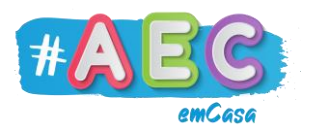

Parabéns! A tua conta Gmail está criada.

Agora para acederes à tua caixa de correio basta entrares no Google e clicares em "Gmail".

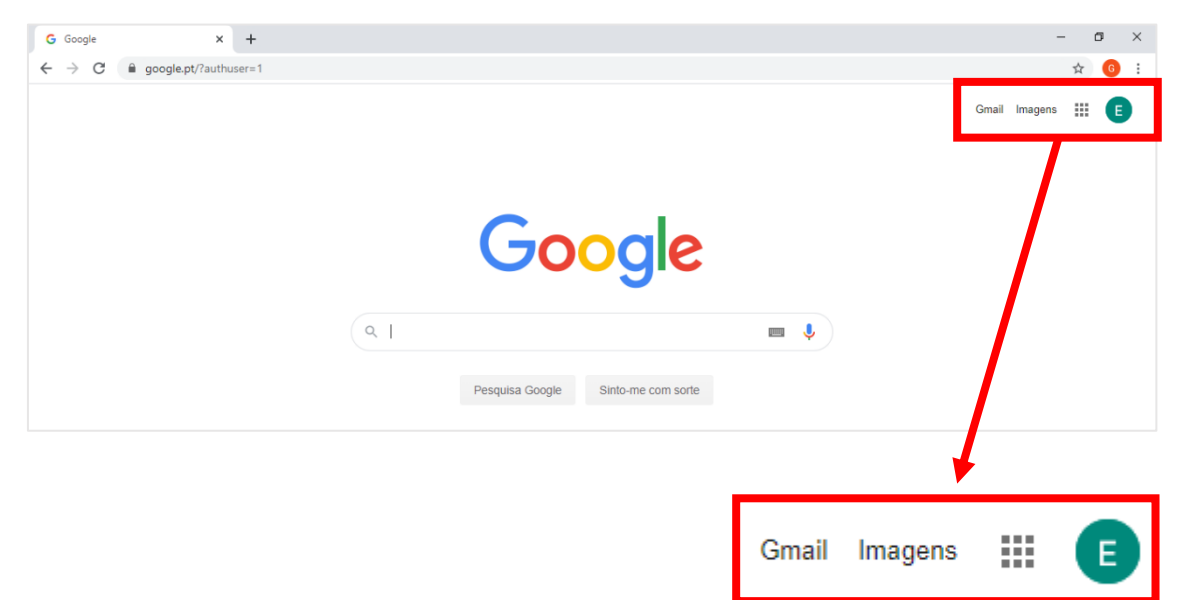

S

T

4.

 $\Gamma$ 

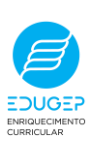